# **20-Importer et exporter des matrices individuelles**

Ce didacticiel explique comment exporter une matrice individuelle sur disque depuis Jitter. Nous allons démontrer la variété des options disponibles, y compris les formats d'image fixe QuickTime et le format de fichier .*jxf* propre à Jitter.

Dans le précédent didacticiel, nous avons appris à enregistrer une séquence de matrices sous forme de film QuickTime. Nous pouvons également sauvegarder une seule matrice en utilisant les mêmes techniques. Puisque les données utilisées par Jitter peuvent décrire bien plus que des séries d'images, il est logique qu'il y ait plusieurs options supplémentaires pour l'exportation de matrices individuelles.

## **Importer et exporter à partir de l'objet jit.matrix**

L'objet *jit.matrix* propose deux types d'importation/exportation de matrices individuelles: film QuickTime et Jitter binaire (.jxf). Ces deux formats permettent l'importation et l'exportation d'une seule matrice. Nous allons les aborder tous les deux, en commençant par le format *movie*.

### **Exportation et importation QuickTime**

Le format de film QuickTime est identique au format que nous avons appris dans le dernier tutoriel - Enregistrement des films QuickTime. La seule différence est que, dans ce cas, un film exporté sera d'une longueur d'une image exactement. Nous pouvons également importer une seule image d'un film, quelle que soit sa longueur. Les messages **importmovie** et **exportmovie** permettent d'importer et d'exporter une seule matrice à partir de l'objet *jit.matrix*. Le message **exportmovie** utilise commodément le même format que le message **write** de l'objet *jit.record*.

En fait, lorsque vous utilisez le message **exportmovie** de l'objet *jit.matrix*, l'objet *jit.matrix* crée brièvement une instance interne d'un objet *jit.record* et lui envoie un message **write** avec les arguments que vous avez spécifiés pour **exportmovie**. Même si cela ne devrait pas changer votre façon de voir les choses, c'est assez intéressant.

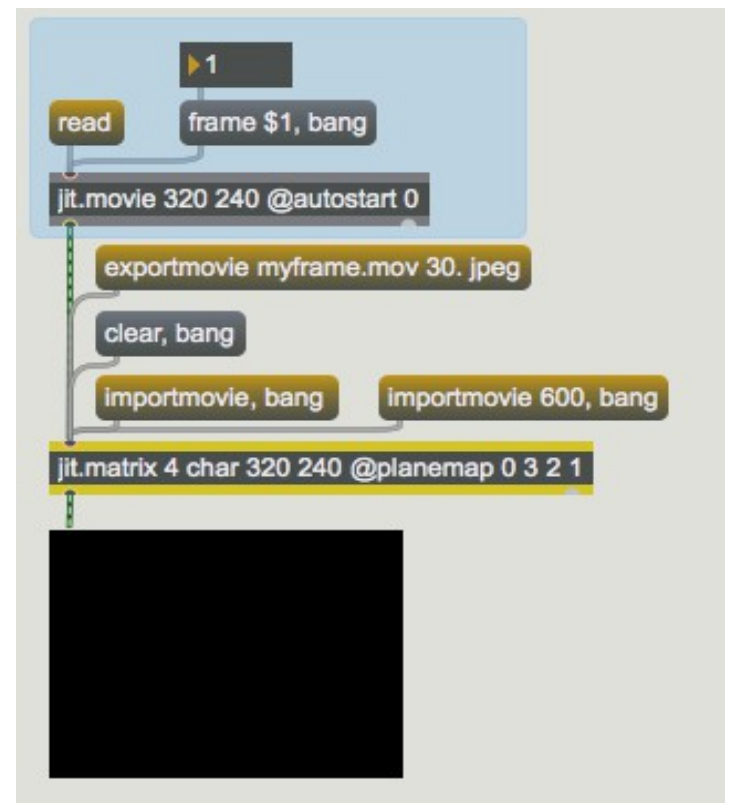

les messages **importmovie** et **exportmovie** de l'objet *jit.matrix*.

• Cliquez sur la boîte de *message* **read** pour charger un film dans l'objet *jit.movie*. Comme nous ne sommes intéressés que par une seule image, il n'y a pas de *metro* dans le patch. Vous remarquerez également qu'un nouvel attribut est défini pour l'objet *jit.movie*: **@ autostart 0**. La définition de cet attribut signifie que la lecture de notre film ne commencera pas automatiquement. Nous pouvons choisir une image du film chargé que nous voulons exporter, à l'aide de la boîte de *nombre* connectée à la boîte de *message* contenant **frame message \$ 1**, **bang**.

• Pourquoi les couleurs sont-elles mélangées? Elles sont brouillées parce que nous utilisons l'attribut **planemap** de *jit.matrix* pour remapper les plans du film entrant de 0 1 2 3 (alpha, rouge, vert, bleu) à 0 3 2 1 (alpha, bleu, rouge, vert). Nous verrons pourquoi dans quelques instants.

• Cliquez sur la boîte de *message* **exportmovie myframe.mov 30. jpeg** pour exporter l'image sous forme de film QuickTime. Comme avec *jit.record*, nous spécifions la fréquence d'images et le codec (**30**. et **jpeg**). Nous spécifions également un nom de fichier, **myframe.mov**. Le message **exportmovie** ferme automatiquement le fichier après y avoir écrit l'image.

• Pour charger l'image que nous venons d'exporter, nous utiliserons le message **importmovie**. Puisque nous voulons être certains d'importer réellement l'image que nous venons d'exporter, nous allons d'abord vider l'objet *jit.matrix*. Cliquez sur la boîte de *message* **clear**, **bang**. Ce message efface la matrice et l'envoie à la fenêtre *jit.pwindow*, qui devrait maintenant apparaître entièrement noire.

• Maintenant, cliquez sur la boîte de *message* **importmovie**, **bang**. Une boîte de dialogue de fichier devrait apparaître, et vous devriez localiser et lire *myframe.mov*. Le film devrait avoir été sauvegardé dans le même dossier que le patch du didacticiel. Si vous ne le trouvez pas, utilisez la commande *Find ...* du Finder pour localiser le fichier sur votre disque dur. L'image que vous venez d'exporter devrait maintenant être de retour dans la fenêtre *jit.p*. Le message **importmovie** prend un premier argument facultatif qui spécifie un nom de fichier.

• Vous vous demandez probablement à quoi sert le deuxième message **importmovie**. Si vous essayez d'importer un film multi-image dans *jit.matrix*, l'objet suppose que vous voulez la première image, à moins que vous ne spécifiiez une valeur temporelle que vous préférez. Dans cet exemple, nous avons demandé la valeur temporelle 600, soit une seconde à partir du début d'une vidéo QuickTime normale - rappelez-vous du didacticiel 4 où la plupart des vidéos QuickTime utilisent une échelle de temps de 600, ce qui signifie qu'elles ont 600 valeurs temporelles par seconde.

• Essayez de lire un autre film QuickTime en cliquant sur la boîte de *message* **importmovie 600, bang**. La fenêtre *jit.p* devrait maintenant afficher une image d'une seconde dans ce film. Vous remarquerez que les couleurs de l'image ne sont pas interverties cette fois-ci. Cela est dû au fait que nous importons une matrice d'image *directement dans l'objet*. Comme l'attribut **planemap** de l'objet *jit.matrix* n'affecte que les matrices qui arrivent par son entrée, aucun remappage de plan n'a eu lieu.

## **Exportation et importation binaire dans Jitter**

Jitter offre son propre format binaire pour l'exportation de matrices individuelles, appelé .*jxf*. Le format binaire Jitter est plus simple à utiliser que le format QuickTime et .*jxf* stocke vos données sans aucune des pertes de données associées aux divers codecs que vous devez utiliser avec le format QuickTime. De plus, le format .*jxf* prend en charge les matrices de tous types, dimensions et nombres de plans, tandis que le format QuickTime ne permet de stocker que des matrices **char** sur 4 plans (images).

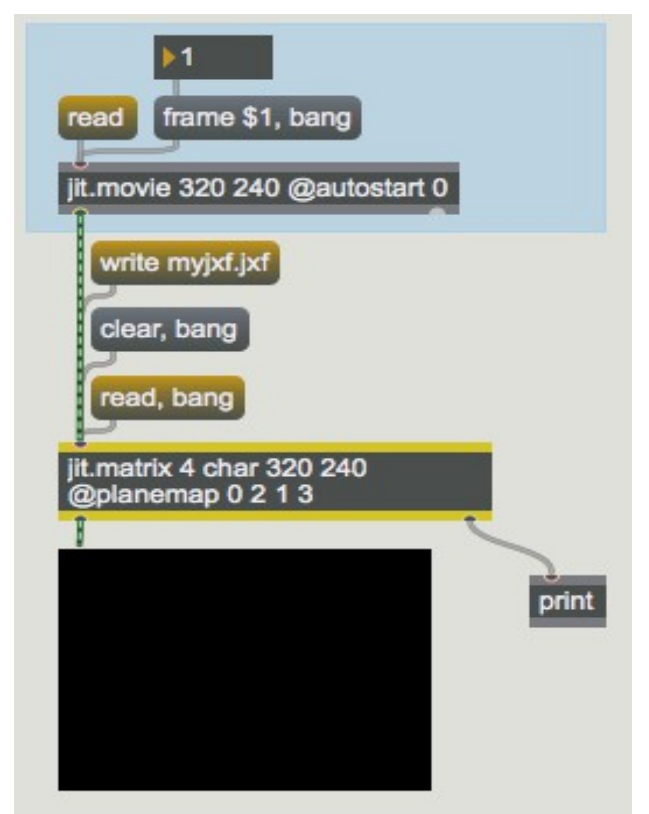

Utilisation du format .jxf avec l'objet *jit.matrix*

Le patch présenté ci-dessus utilise le format binaire Jitter, qui est sélectionné à l'aide des messages **write** et **read**. Bien qu'il soit très similaire au patch de l'exemple précédent, il existe quelques différences importantes:

• Le message **write** ne prend qu'un seul argument qui spécifie le nom du fichier de sortie. Comme le format .*jxf* ne contient qu'une seule matrice de données non compressées, nous n'avons pas besoin d'autres arguments.

• Le message **read** n'a pas besoin d'argument temporel (puisqu'un fichier .*jxf* ne contient qu'une seule matrice). Comme le message **importmovie**, **read** prendra un argument optionnel pour le nom du fichier.

• Les messages **read** et **write** font que l'objet *jit.matrix* envoie des messages de confirmation par la sortie droite de l'objet. Nous avons connecté cette sortie à un objet *print*, de sorte que vous pouvez voir ces messages dans la console Max.

Les deux techniques décrites dans cette section sont également disponibles pour l'objet *jit.matrixset*, et fonctionnent de manière similaire.

#### **Sommaire**

Jitter offre plusieurs méthodes pour importer et exporter des matrices individuelles depuis et vers un disque. L'objet *jit.matrix* (et l'objet *jit.matrixset*, dont la démonstration n'est pas faite dans ce chapitre) permet de sauvegarder des matrices individuelles sous forme de films à une image, en utilisant les mêmes paramètres que le message **write** de l'objet *jit.record*. Les objets *jit.matrix* et *jit.matrixset* prennent également en charge le format binaire Jitter (.*jxf*), un format non compressé spécialement adapté aux matrices Jitter.